## How to request permanent deletion of Turnitin papers

Turnitin have introduced a self-service process for *permanent* paper deletion requests. Requests for *permanent* paper deletions can now be made by Instructors directly from the Turnitin inbox.

## How to make a request

All Instructor type roles, apart from Administrator and External Examiner, can access Turnitin assignments and perform a "Request permanent deletion" action.

To make a request, the Options for the submission must be selected. When self-service permanent deletion is enabled for the Turnitin account, users see an additional option to request a permanent deletion.

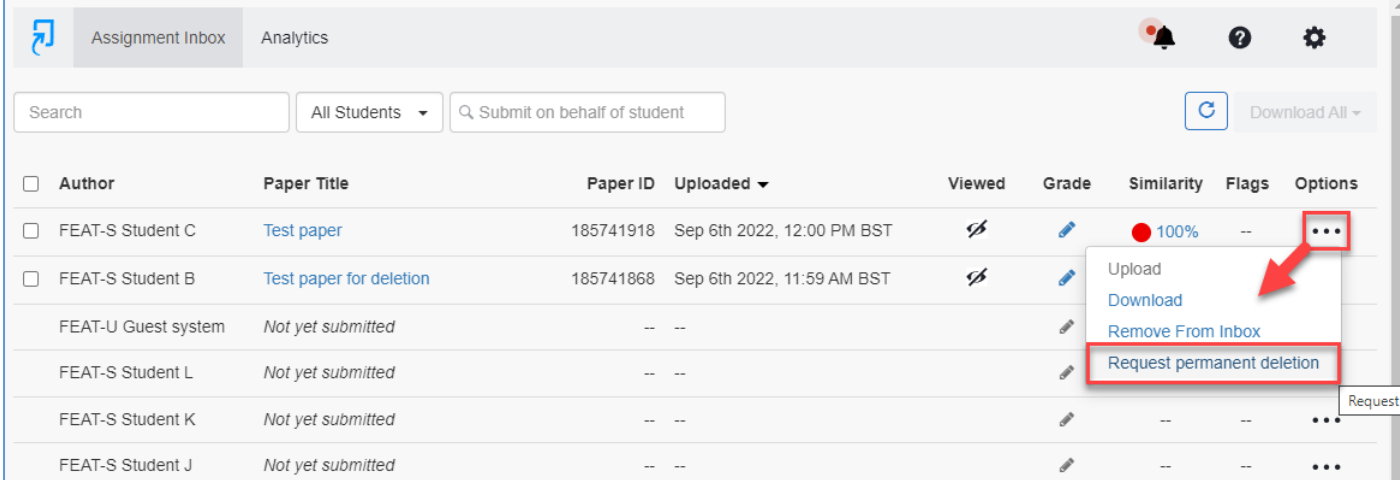

Selecting the **Request permanent deletion** option leads to further confirmation dialogs.

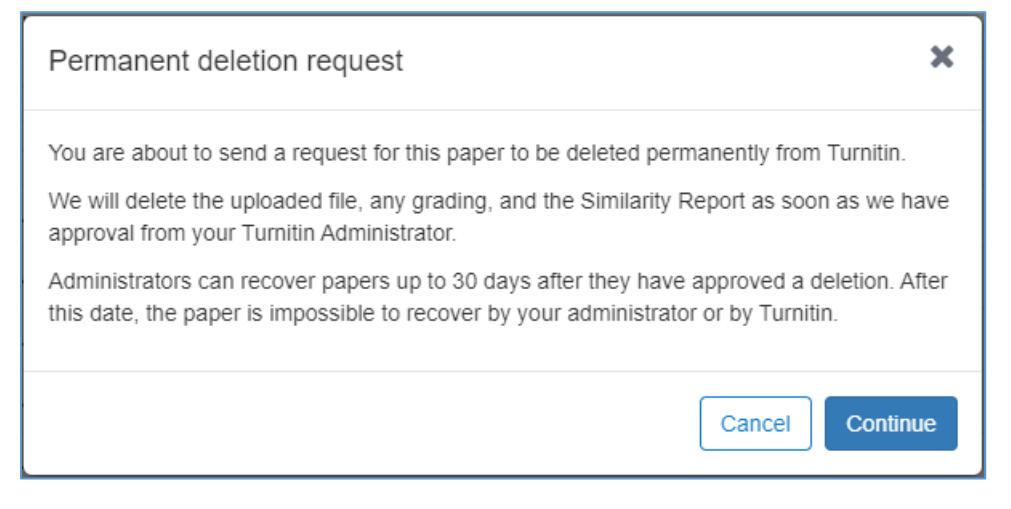

In the second dialog, the instructor must give a reason for the deletion request.

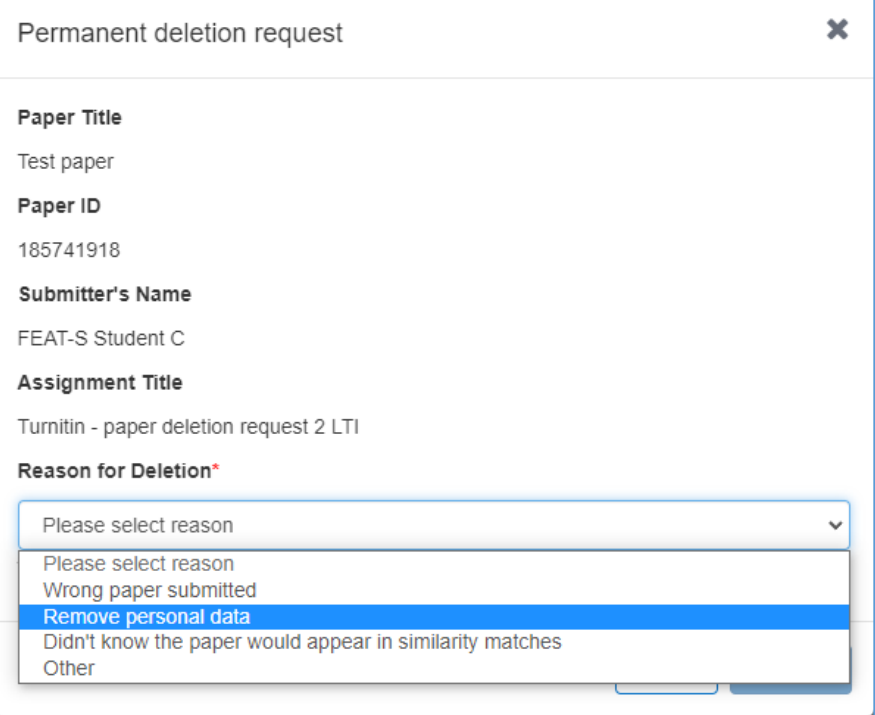

If "Other" is selected, a free text box is revealed where a custom "reason for deletion" can be given for the Turnitin admin user to read.

**At time of writing there is a bug where the message given in the free text box for "Other" is not displayed in the Turnitin administrators' area (only the text "Other" is displayed to the admin). We have raised this with Turnitin and are awaiting a response.**

Finally, the instructor must explicitly type DELETE into a text field to confirm their action and proceed.

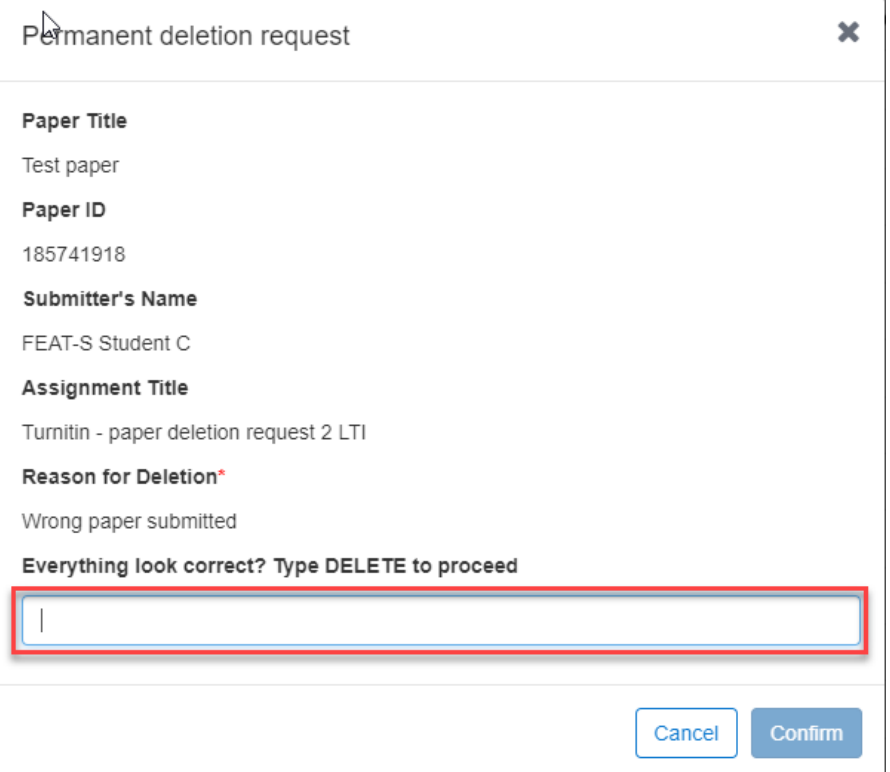

Submissions confirmed by the instructor for deletion are marked with a special icon in the inbox listing. Make sure this icon appears to confirm your deletion request – navigating away too quickly may result in your deletion request NOT being sent at all.

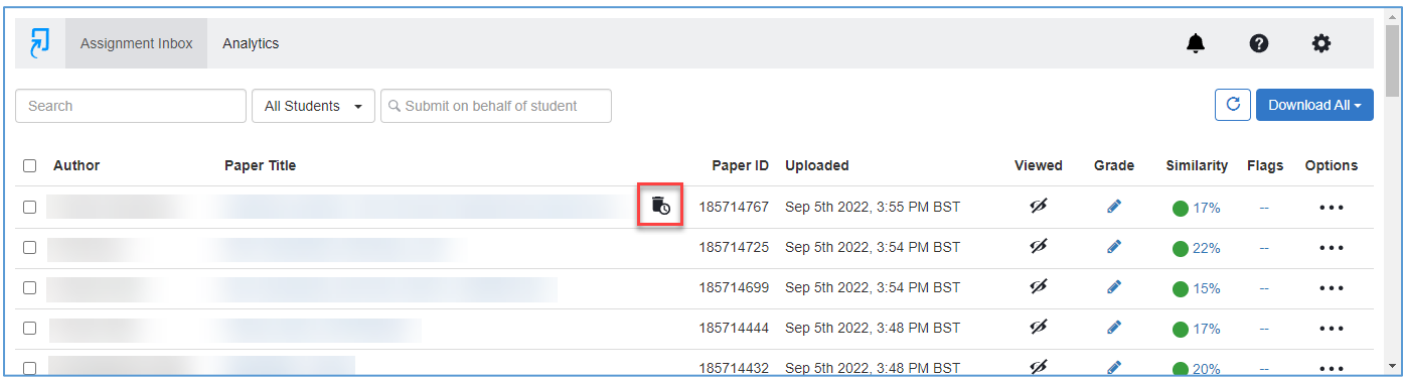

Finally, to request the recovery of a **mistakenly** deleted paper within the 30-day holding period, please raise a request via the Support Portal.